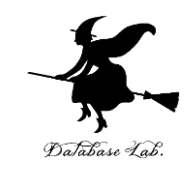

# ji-2. Javaプログラミングにお ける基本計算と標準ライブラ リの活用 (Java プログラミング入門)

URL:<https://www.kkaneko.jp/pro/ji/index.html>

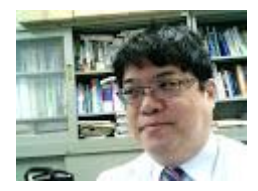

1

金子邦彦

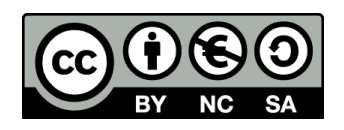

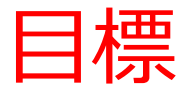

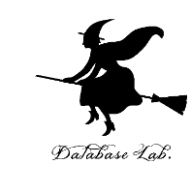

- **自分の思い通りの計算ができる**ようになる
	- **四則演算**
	- **ライブラリ関数**(**三角関数,対数・指数関数など**)
- 見やすいプログラムを書くために,**字下げ**を行う

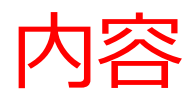

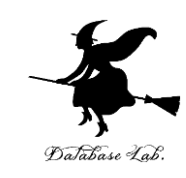

### 例題1.三角形の面積

- ・変数,代入,入力,出力
- ・System.out.printf と System.out.println の違い
- 例題2.sin 関数による三角形の面積
- 例題3.標準ライブラリを利用した計算

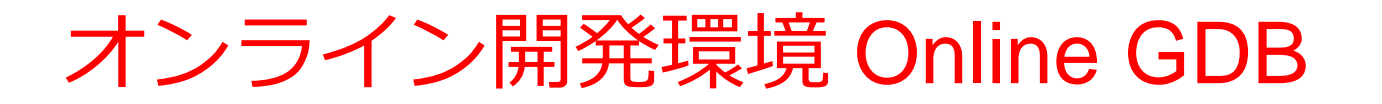

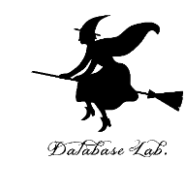

### • **プログラミングを行えるオンラインのサービス**

https://www.onlinegdb.com

- **ウェブブラウザを使う**
- たくさんの言語を扱うことができる

Python3, Java, C/C++, C#, JavaScript, R, アセンブリ言語, SQL など

• オンラインなので、「秘密にしたいプログラム」 を扱うには十分な注意が必要 4

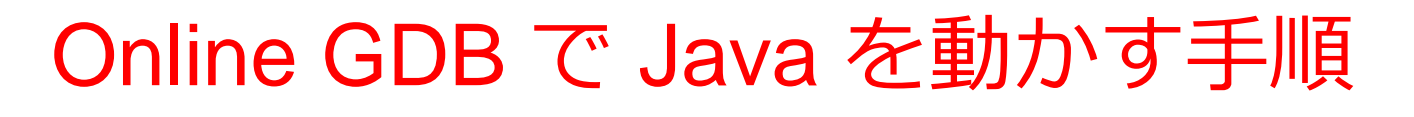

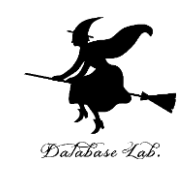

### ① ウェブブラウザを起動する

② 次の URL を開く

https://www.onlinegdb.com

Q https://www.onlinegdb.com

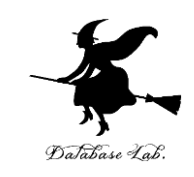

### 「**Language**」のところで,「**Java**」を選ぶ

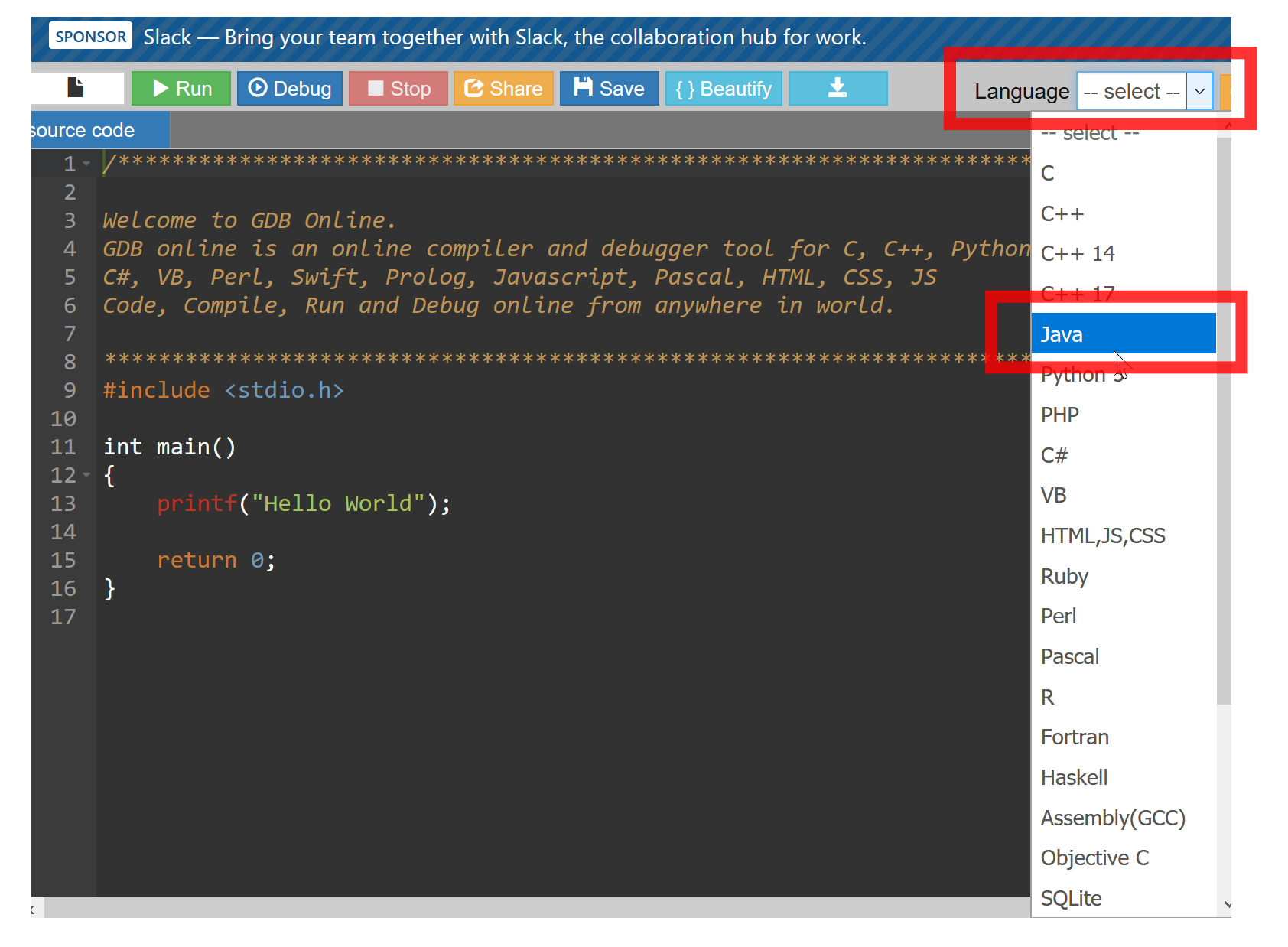

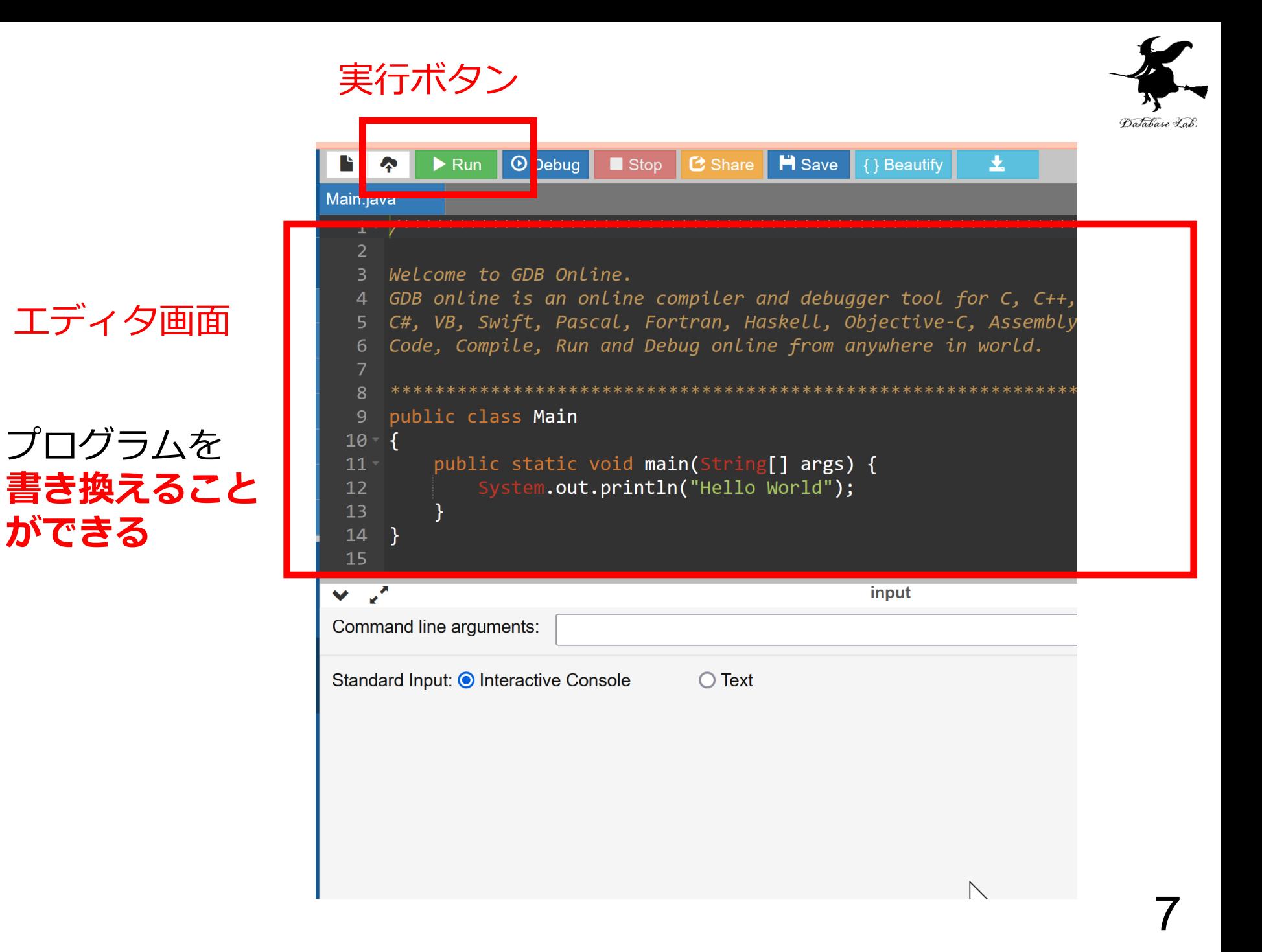

**ができる**

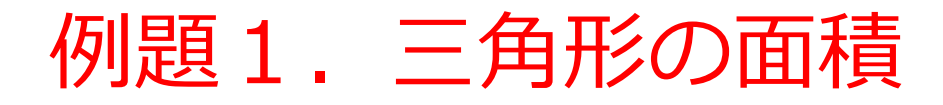

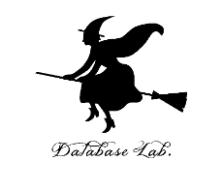

### • **底辺**と**高さ**を**読み込んで**,**面積を計算する**プログ ラムを作る

## 例) 底辺が **2.5**,高さが **5** のとき, 面積: **6.25**

• **底辺**,**高さ**,**面積**を扱うために,**浮動小数点数の 変数**を**3つ**使う

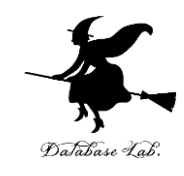

import java.lang.Math; import java.util.Scanner; public class Main

{

```
public static void main(String[] args) {
double teihen, takasa, menseki;

キーボードからの
Scanner s = new Scanner(System.in);データの読み込み
  System.out.println("Please Enter teihen =");
  teihen = s.nextDouble();
   System.out.println("Please Enter takasa =");
  takasa = s.nextDouble();
   menseki = teihen * takasa * 0.5;
   System.out.printf("menseki = %8.3f¥n", menseki);
}
                                メッセージ表示と
                                    三角形の面積の式
```
**画面表示**

 $\frac{1}{2}$  9

実行結果画面(例)

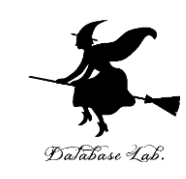

Please Enter teihen = 2.5 Please Enter takasa = 5 menseki =  $6.250$ ...Program finished with exit code 0 Press ENTER to exit console.

### プログラム実行順

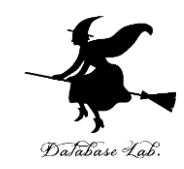

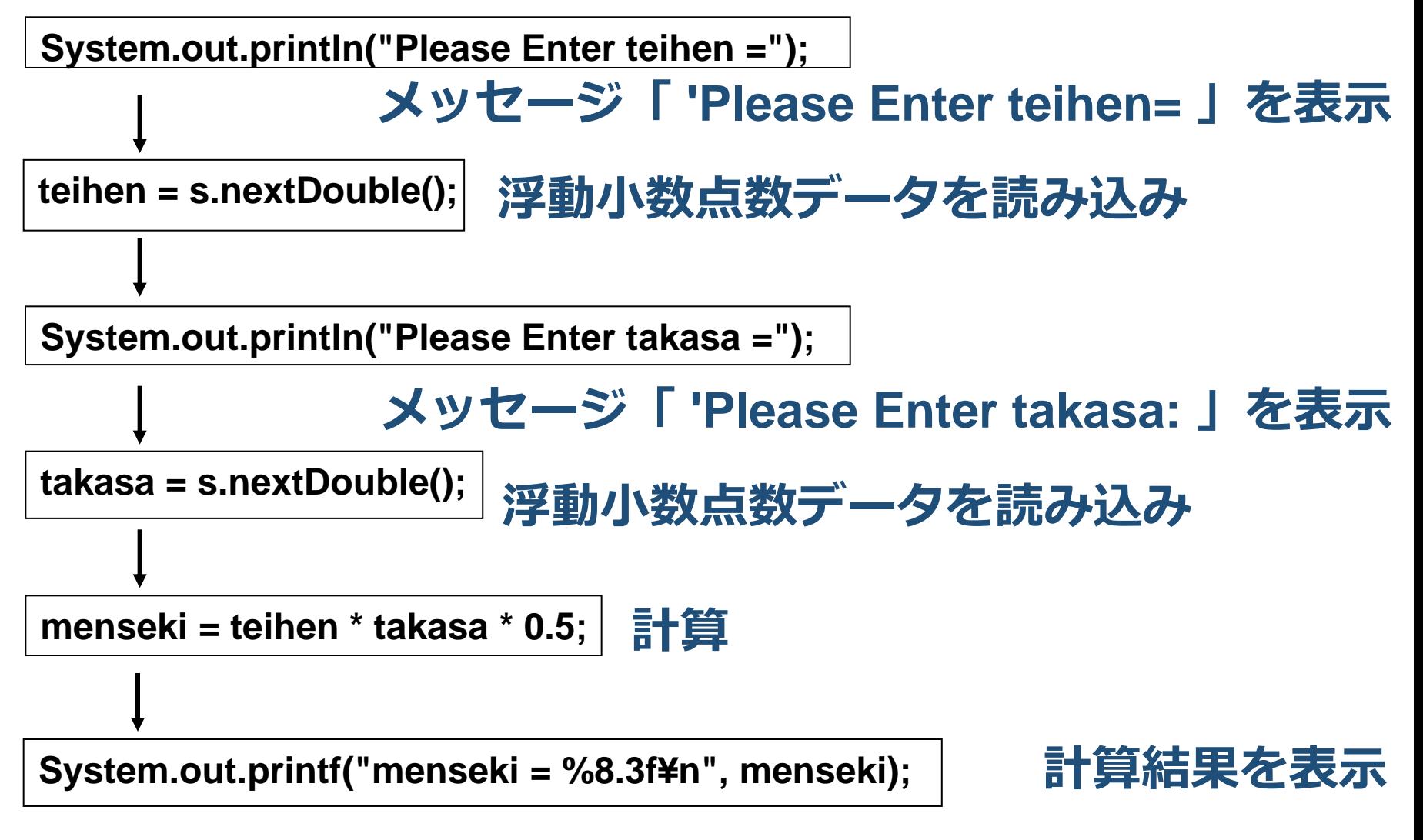

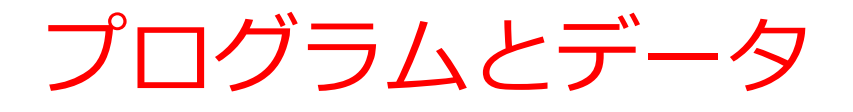

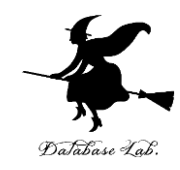

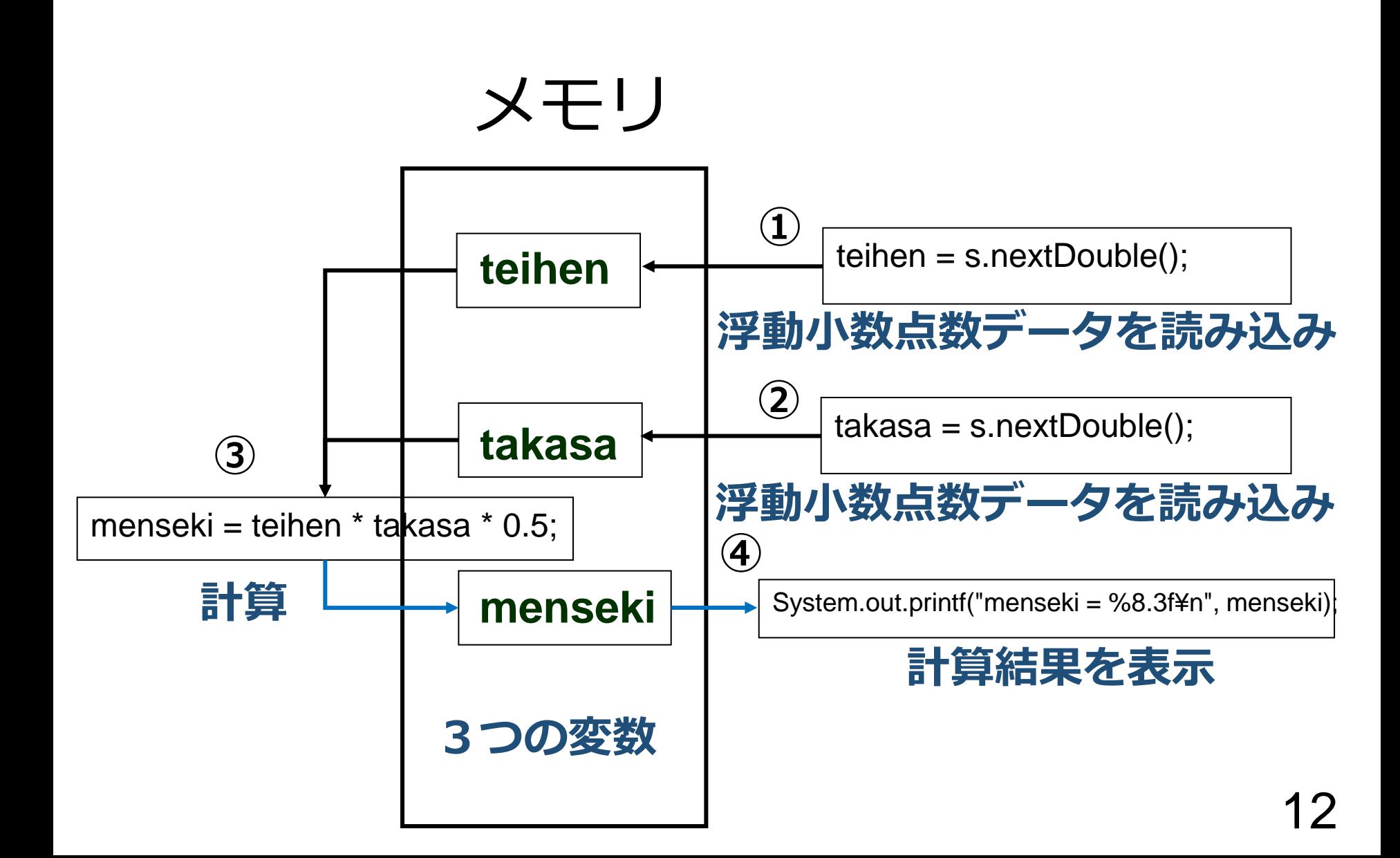

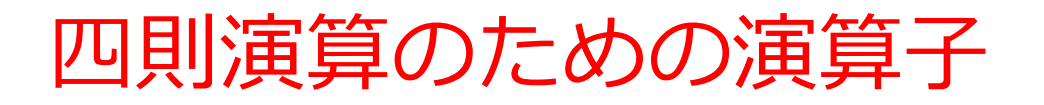

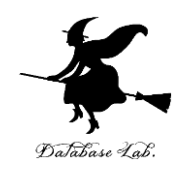

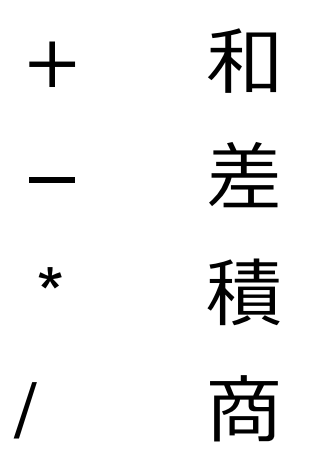

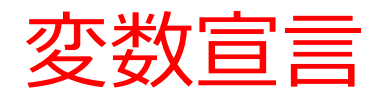

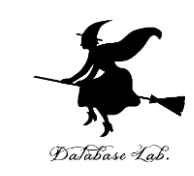

### • **変数**は,**データを入れるためのメモリ**

### • **変数宣言**とは,**変数を使うため**に,**名前**と**型**を書 いて,**変数の使用をコンピュータに伝える**こと

### double teihen, takasa, menseki;

型:double 浮動小数点数 変数名: teihen, takasa, menseki(変数は3つ)

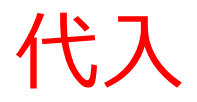

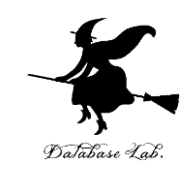

- **代入**は,計算結果などの**値**を,**変数に格納**する
- 「**=**」は,代入の意味

### menseki = teihen \* takasa \*  $0.5$ ;

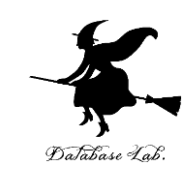

### **入力**は,**データをプログラムに読み込む**

# $teihen = s.nextDouble();$

### nextDouble: **浮動小数点数**の**入力**を行う**メソッド**

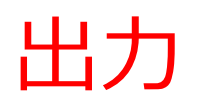

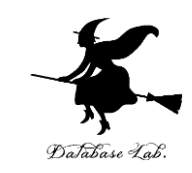

17

### • **出力**では,**メッセージの画面表示**,**データの画 面表示など**を行う.

### ■ System.out.printf による画面表示

 $System.out.print('menseki = %8.3f\n', menseki);$ 

**%8.3f**: 全体を **8**桁,小数点以下 **3**桁で**浮動小数点数**を表示

メッセージとデータの組み合わせ表示に適する

■ **System.out.println** による画面表示

System.out.println("Please Enter teihen  $=$ ");

メッセージ表示に適する Please Enter teihen = 例題3.sin 関数による三角形の面積

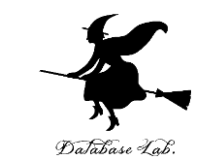

### **三角形の2辺の長さ a, b** とその**挟角 theta**を**読み込 んで**,**面積 S を計算する**プログラムを作る

- •面積を求めるために,sin関数を使う
- 円周率 π = 3.14159 とする

$$
S = \frac{1}{2}ab\sin\theta
$$

```
import java.lang.Math;
import java.util.Scanner;
public class Main
```
}

{

```
public static void main(String[] args) {
   double a, b, theta, S;
```
Scanner s = new Scanner(System.in);

 **System.out.println("Please Enter a =");**

 **a = s.nextDouble();**

 **System.out.println("Please Enter b =");**

 **b = s.nextDouble();**

 **System.out.println("Please Enter theta =");**

 **theta = s.nextDouble();**

 **S = 0.5 \* a \* b \* Math.sin( theta \* 3.14159 / 180.0 );** 

 **System.out.printf("S = %8.3f¥n", S);**

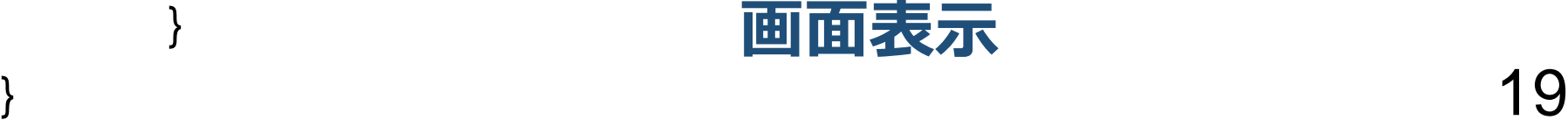

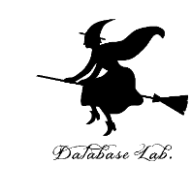

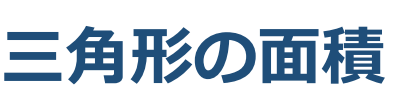

**メッセージ表示と**

**キーボードからの**

**データの読み込み**

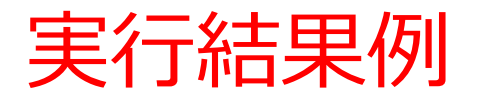

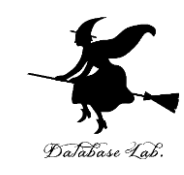

```
Please Enter a =10
Please Enter b =6
Please Enter theta =
30
S = 15.000...Program finished with exit code 0
Press ENTER to exit console.
```
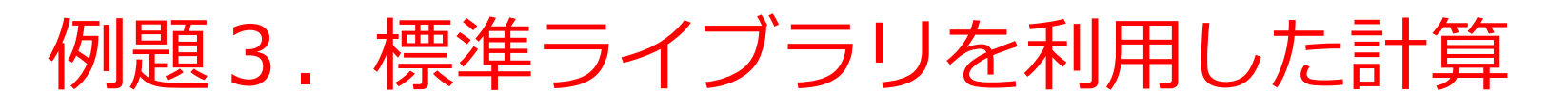

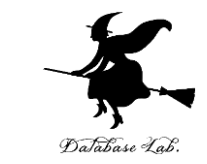

### • **浮動小数点数データ x** を**読み込んで**,次の**計算を 行う**プログラムを作る

- **指数**
- **対数**
- **平方根**
- **三角関数**
- **絶対値**

```
import java.lang.Math;
import java.util.Scanner;
```
public class Main

}

{

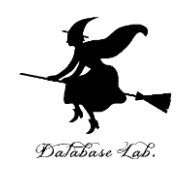

```
public static void main(String[] args) {
```

```
 double x;
```

```
 Scanner s = new Scanner(System.in);
```

```
 System.out.println("Please Enter x =");
```

```
 x = s.nextDouble();
```
 **System.out.printf("exp(%8.3f) = %8.3f¥n", x, Math.exp(x)); System.out.printf("log10(%8.3f) = %8.3f¥n", x, Math.log10(x)); System.out.printf("sqrt(%8.3f) = %8.3f¥n", x, Math.sqrt(x)); System.out.printf("sin(%8.3f) = %8.3f¥n", x, Math.sin(x)); System.out.printf("cos(%8.3f) = %8.3f¥n", x, Math.cos(x)); System.out.printf("tan(%8.3f) = %8.3f¥n", x, Math.tan(x)); System.out.printf("abs(%8.3f) = %8.3f¥n", x, Math.abs(x));**

### 実行結果例

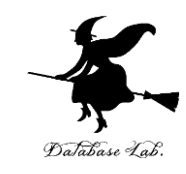

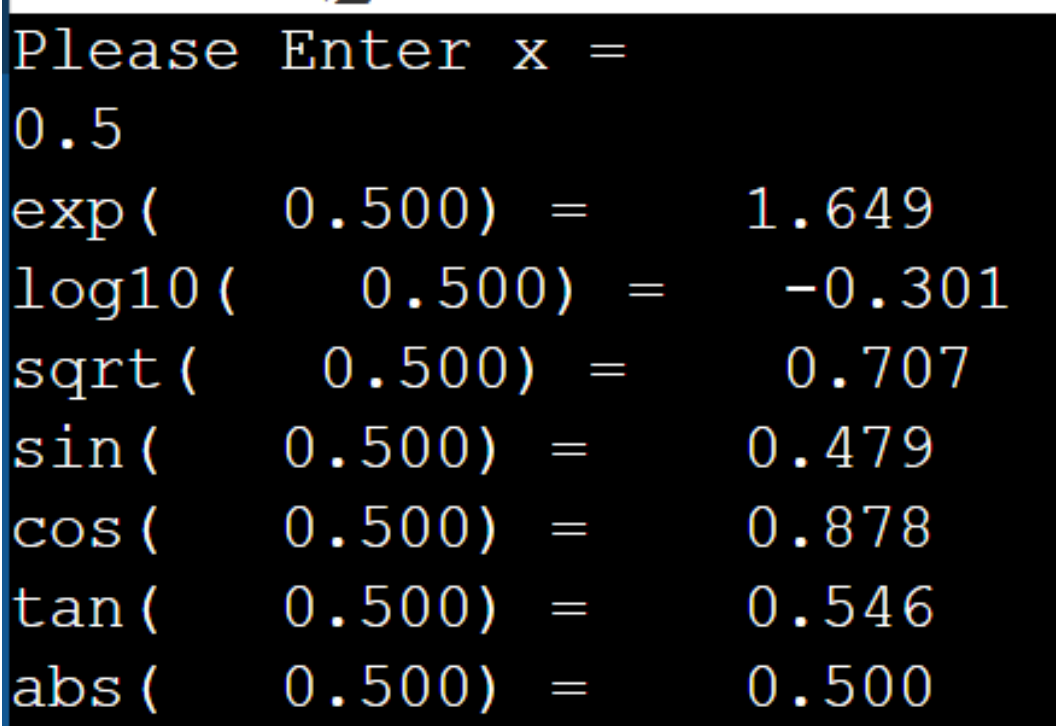

...Program finished with exit code 0 Press ENTER to exit console.

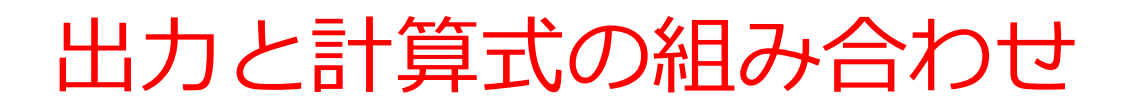

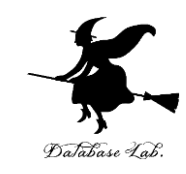

#### System.out.printf("exp(%8.3f) = %8.3f\n", x, Math.exp(x));

# **メッセージ**と**計算結果**の**表示**

### $\exp(-0.500) = 1.649$

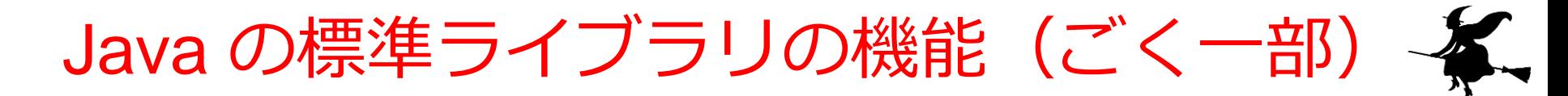

- 指数,対数,平方根
	- exp 指数関数(e のべき乗)
	- log10 対数関数(底を 10 とする自然対数)
	- sqrt 平方根
- 三角関数
	-
	-
	-
- 絶対値
	- abs 絶対値

• cos コサイン

• sin サイン

• tan タンジェント

いろいろな計算

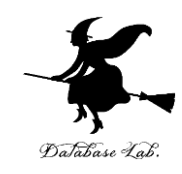

$$
s = (a + b + c)/2; |(a+b+c)/2 > f
$$

d = Math.sqrt( ( x \* x ) + ( y \* y ) ); を計算し,A に格納 (*a*+*b*+*c*)/2

$$
\sqrt{x^2 + y^2} \, \text{を計算し, d に格約
$$

$$
x = Math.sqrt(a * (a - b) * (a - c));
$$

√ a(a-b)(a-c)を計算し,x に格納

$$
A = \sqrt{sqrt(s * (s - a) * (s - b) * (s - c))};
$$

$$
\sqrt{s(s-a)(s-b)(s-c)}
$$
を計算し, A に格約

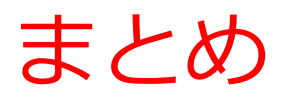

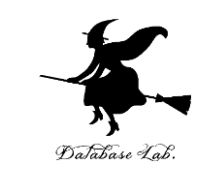

#### Java には,**四則演算,各種の標準ライブラリ(三 角関数,指数・対数関数,平方根など)の機能**があ る

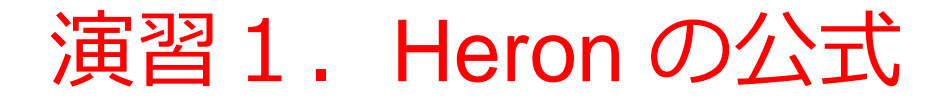

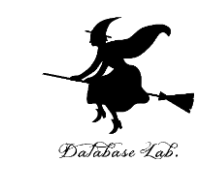

### • **三角形の3辺の長さ a, b, c** を読み込んで,**面積 A**  を計算するプログラムを作りなさい.

• Heronの公式を用いること

$$
A=\sqrt{s(s-a)(s-b)(s-c)}
$$
  

$$
s=(a+b+c)/2
$$
  
28